# ALTERING DEFAULT SETTINGS in WORD 2007

## TRUE SPACING:

- Unfortunately, Word 2007 has default settings that create false spacing and extra spaces between paragraphs.
- To correct this problem for the entire document, highlight the entire text: "Ctrl" + "A" and then...

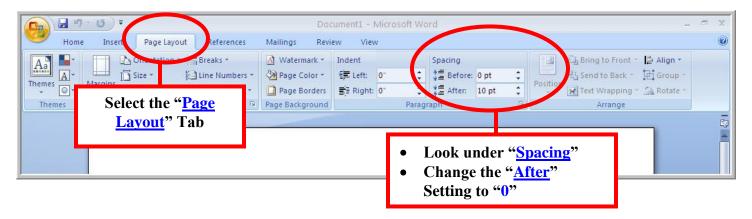

#### PAGE NUMBERS & "PAGE #2+" HEADERS:

To insert page numbers & "Page #2+" headers:

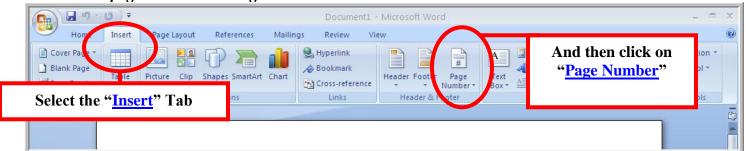

• For a header, instead of a footer:

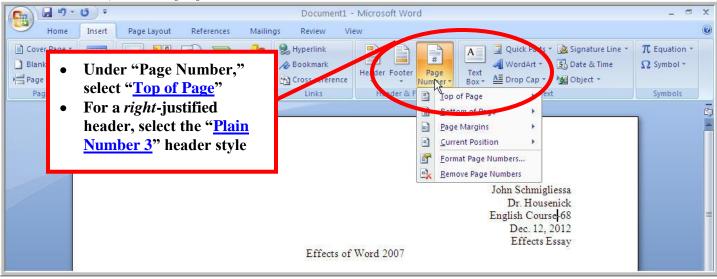

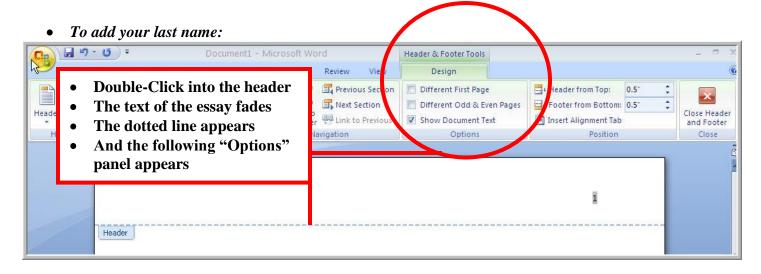

Type in your last name and a hyphen:

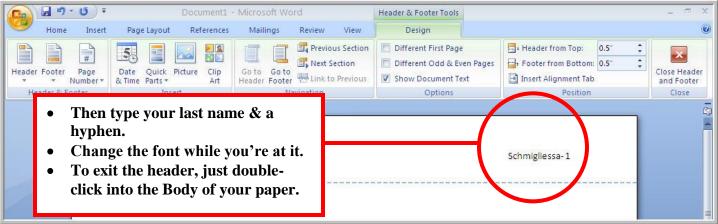

#### TO REMOVE THE "PAGE #2" HEADER ON THE FIRST PAGE:

To remove the p#2 header from p#1:

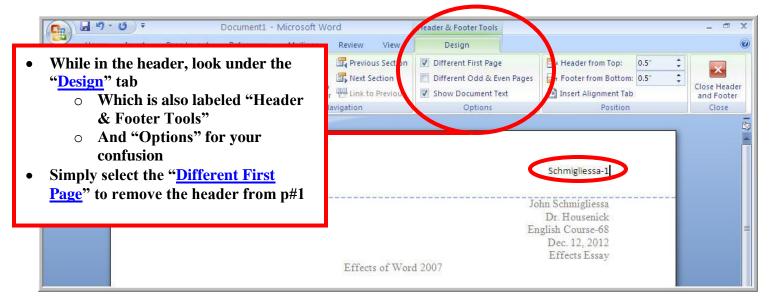

#### **FONT:**

- Of course, Word 2007 had to change the Font Style & Font Size, too
- Here's how we change them:

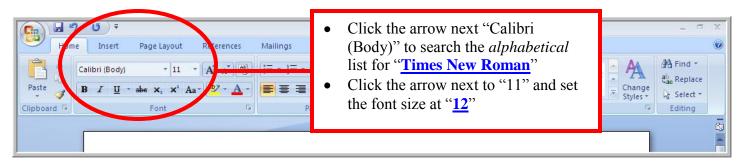

# **SETTING TNR, 12" as DEFAULT:**

• Here's how we change them permanently:

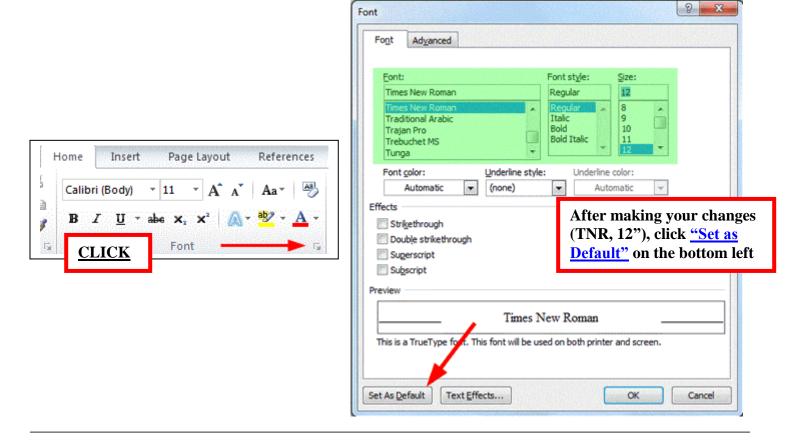

## FINAL RESULT:

• In the end, this is how your paper should be set up:

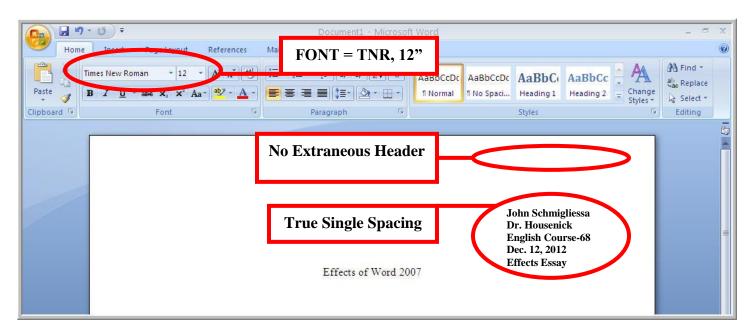

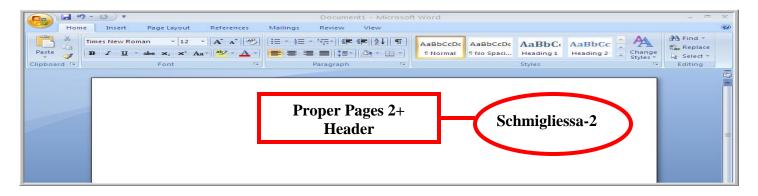